## **Wie finde ich ein österreichisches Gesetz im Internet?**

Von einem PC der an das Netz der Universität Innsbruck angeschlossen ist http://ris.aco.net Von anderen Anschlüssen: http://ris.bka.gv.at

Klicken Sie auf Rechtsinformationssystem, Klicken Sie auf Bundesrecht, Es erscheint folgende Maske, mit deren Hilfe man suchen kann:

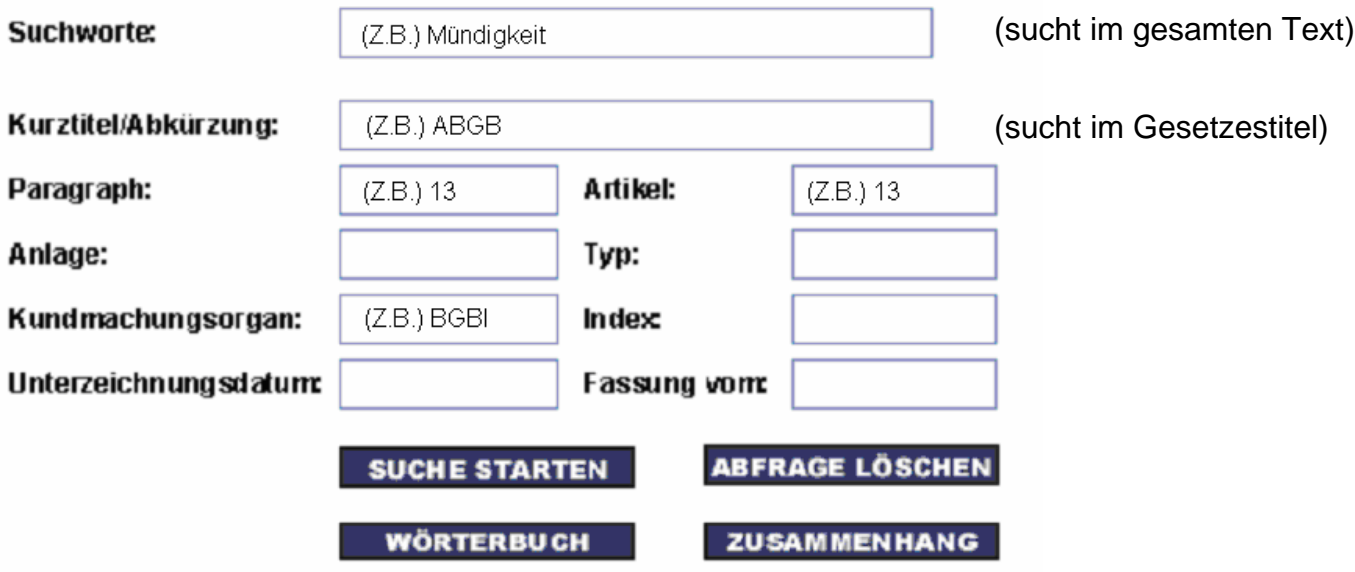

## **Wenn man einen bestimmten Paragraphen sucht:**

Eingabe des Gesetzes in das Feld **Suchworte** (z.B. ABGB) Eingabe des Paragraphen in das Feld **Paragraph** (z.B. 283) Auf **SUCHE STARTEN** klicken um das Ergebnis anzuzeigen.

Wenn man nach Auffinden des Paragraphen oder Inhaltes den gesamten Gesetzestext sehen möchte, klickt man auf GELTENDE FASSUNG.

## **Wenn man ein bestimmtes Gesetz sucht:**

Eingabe des Namens das Gesetzes in des Feld Suchworte Es können auch Teile des Namens eingegeben werden (z.B. Bürgerliches) Dann werden alle Gesetze angezeigt, die in das Wort "Bürgerliches" enthalten

## **Es können bei der Suche folgenden Suchoperatoren verwendet werden:**

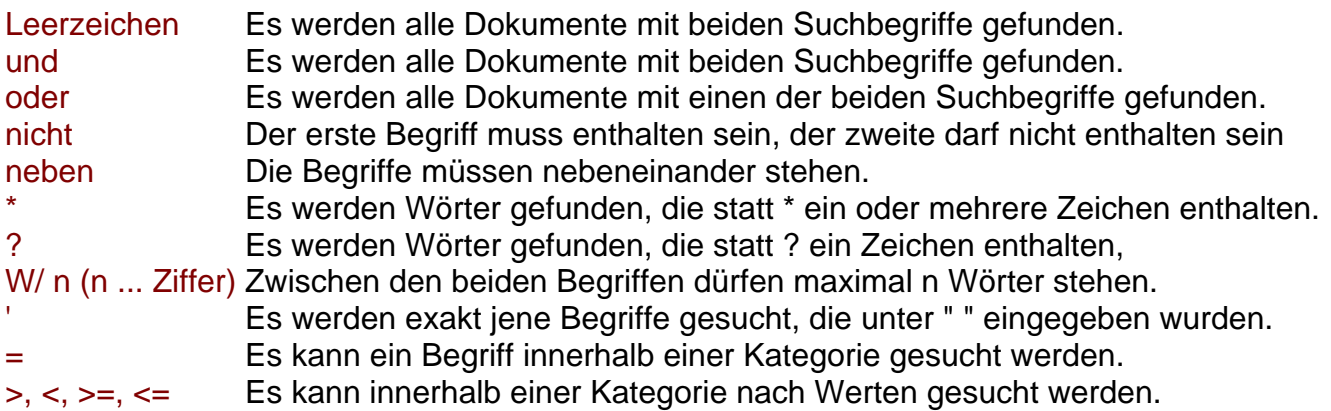